### Installation devolo Giga Bridge

Usage behind the router

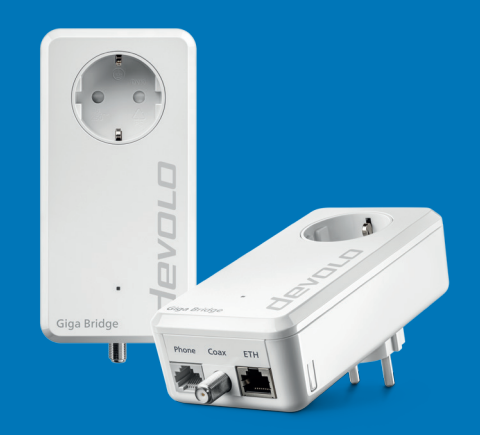

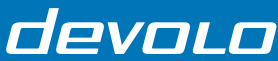

#### Installation videos / Manual

1

### Using the coax or phone lines for a high-speed network at home

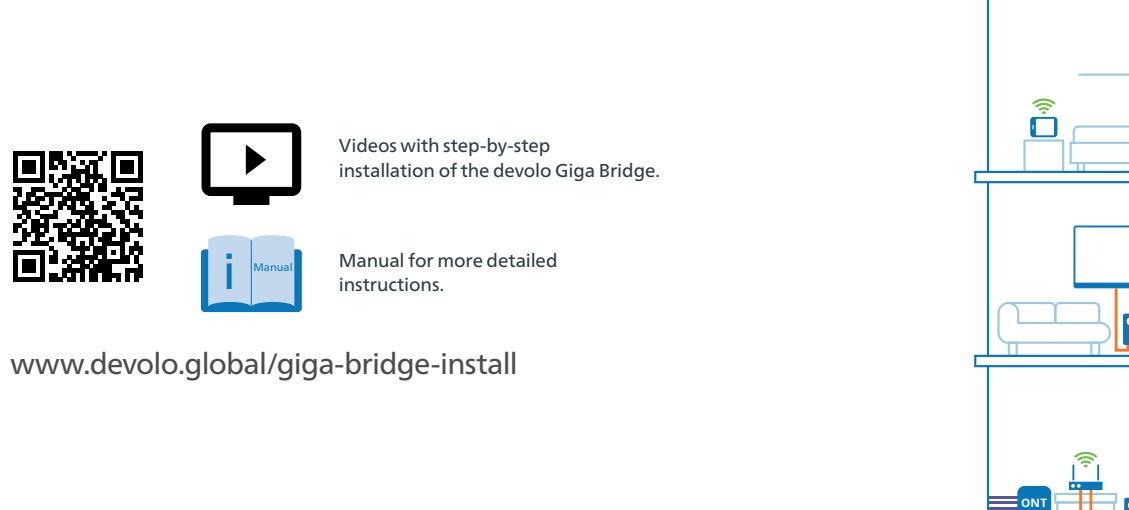

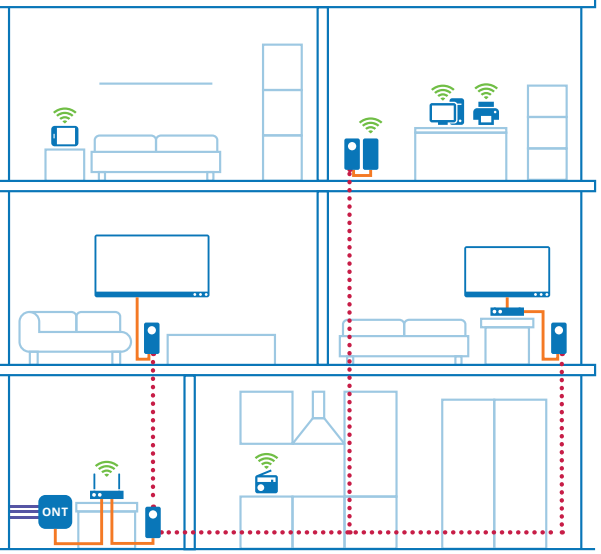

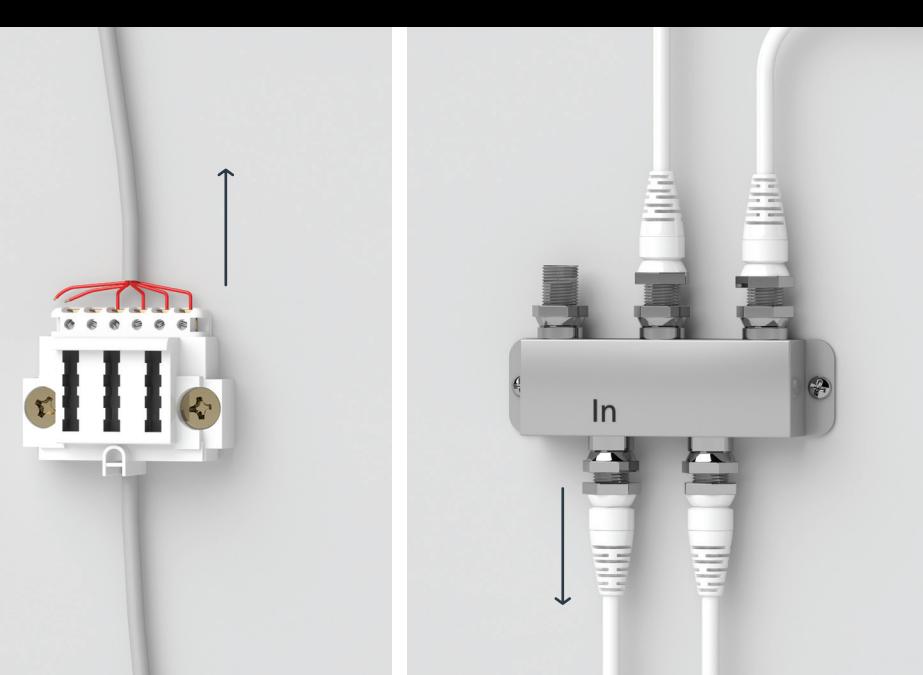

- $\mathsf{\mid EM \mid}$  The devolo Giga Bridge is intended solely for use on cleared exclusively available telephone or coaxial cables. The free availability of the lines without third-party devices must be determined before connecting the devolo Giga Bridge.
- **| DE |** Die devolo Giga Bridge ist ausschließlich zur Verwendung auf freigeschalteten exklusiv verfügbaren – Telefon- oder Koaxialkabeln vorgesehen. Die freie Verfügbarkeit der Leitungen ohne Fremdgeräte ist vor Anschluss der devolo Giga Bridge festzustellen.
- **| FR |** Le devolo Giga Bridge doit être utilisé uniquement sur des câbles téléphoniques ou coaxiaux exclusivement dédiés. Avant de le brancher, veillez à ce que les lignes soient entièrement disponibles sans autres appareils connectés.
- **| NL |** De devolo Giga Bridge is uitsluitend bedoeld voor gebruik op niet-vergrendelde exclusief beschikbare – telefoon- of coaxkabels. De vrije beschikbaarheid van de lijnen zonder apparaten van derden moet vóór het aansluiten van de devolo Giga Brigde worden vastgesteld.
- **| ES |** El devolo Giga Bridge solo debe utilizarse con cables telefónicos o coaxiales exclusivamente disponibles y libres de uso. La libre disponibilidad de líneas sin dispositivos terceros debe ser determinada antes de conectar el devolo Giga Bridge.
- | PT | A devolo Giga Bridge destina-se exclusivamente a ser utilizada em cabos telefónicos ou coaxiais desobstruídos – exclusivamente disponíveis. A disponibilidade das linhas sem dispositivos de terceiros deve ser determinada antes de conectar a devolo Giga Bridge.
- Il devolo Giga Bridge può essere utilizzato solo su cavi telefonici o coassiali liberi e disponibili in modo | IT | esclusivo. Prima di collegare il devolo Giga Bridge è necessario determinare la disponibilità della linea libera senza dispositivi di terze parti.

i

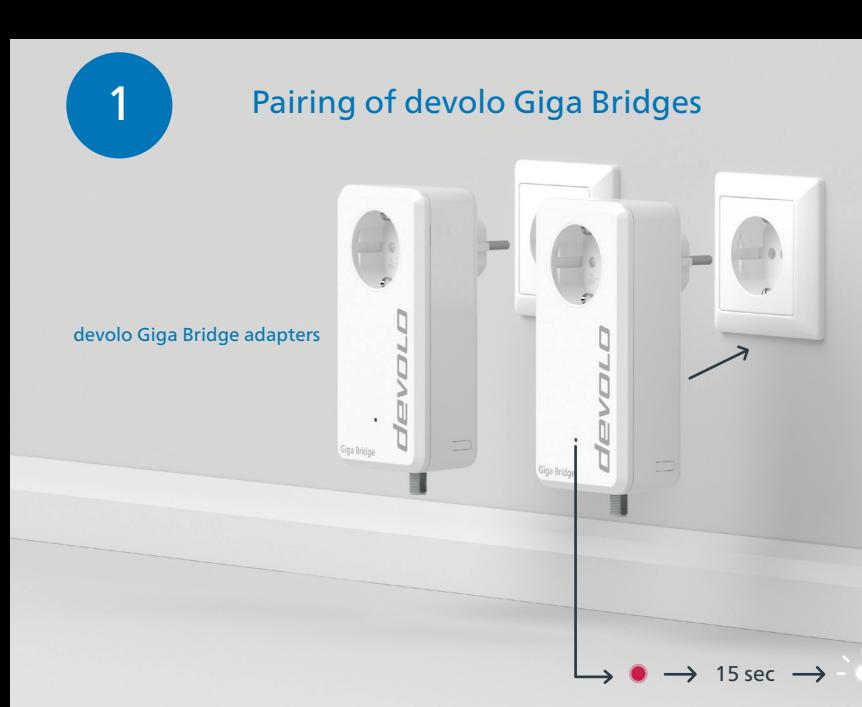

- **If you have purchased a single adapter to expand your existing network, start the installation**  | EN | **with page 9.** Otherwise, connect both devolo Giga Bridge adapters to an available power socket. The LEDs of both adapters flash white. Carry out the next installation step within 3 minutes.
- **Haben Sie einen Einzeladapter gekauft, um Ihr bestehendes Netzwerk zu erweitern, beginnen**  | DE | **Sie die Installation mit Seite 9.** Ansonsten stecken Sie die beiden devolo Giga Bridge-Adapter in jeweils eine Steckdose. Die LEDs der beiden Adapter blinken weiß. Führen Sie den nächsten Installationsschritt innerhalb von 3 Minuten durch.
- **Si vous avez acheté un adaptateur simple pour étendre votre réseau existant, commencez**  | FR | **l'installation à partir de la page 9.** Sinon, branchez les deux adaptateurs devolo Giga Bridge dans une prise murale libre. Les LED des deux adaptateurs clignotent maintenant aussi en blanc. Effectuez l'étape suivante de l'installation dans les 3 minutes.
- **Als u een enkele adapter hebt gekocht om uw bestaande netwerk uit te breiden, begint u met**  | NL | **de installatie op pagina 9.** Anders steekt beide devolo Giga Bridge-adapters in een vrij stopcontact. De LED's van beide adapters knipperen wit. Voer de volgende installatiestap uit binnen 3 minuten.
- **Si ha adquirido un único adaptador para ampliar su red existente, inicie la instalación con la**  | ES | **página 9.** En caso contrario, enchufe ambos adaptadores devolo Giga Bridge en una toma de corriente libre. Los LED de los dos adaptadores parpadean en blanco. Realice el siguiente paso de instalación en 3 minutos.
- **Se tiver adquirido um único adaptador para expandir a sua rede existente, inicie a instalação**  | PT | **com a página 9.** Caso contrário, conecte ambos os adaptadores devolo Giga Bridge numa tomada livre. Os LEDs dos dois adaptadores piscam a branco. Efectuar a próxima etapa de instalação em 3 minutos.
- **Se avete acquistato un singolo adattatore per espandere la rete esistente, iniziate l'installazione**  | IT | **a pagina 9.** Altrimenti, entrambi gli adattatori devolo Giga Bridge in una presa elettrica libera. I LED di entrambi gli adattatori lampeggiano in bianco. Eseguite il passo successivo dell'installazione entro 3 minuti.

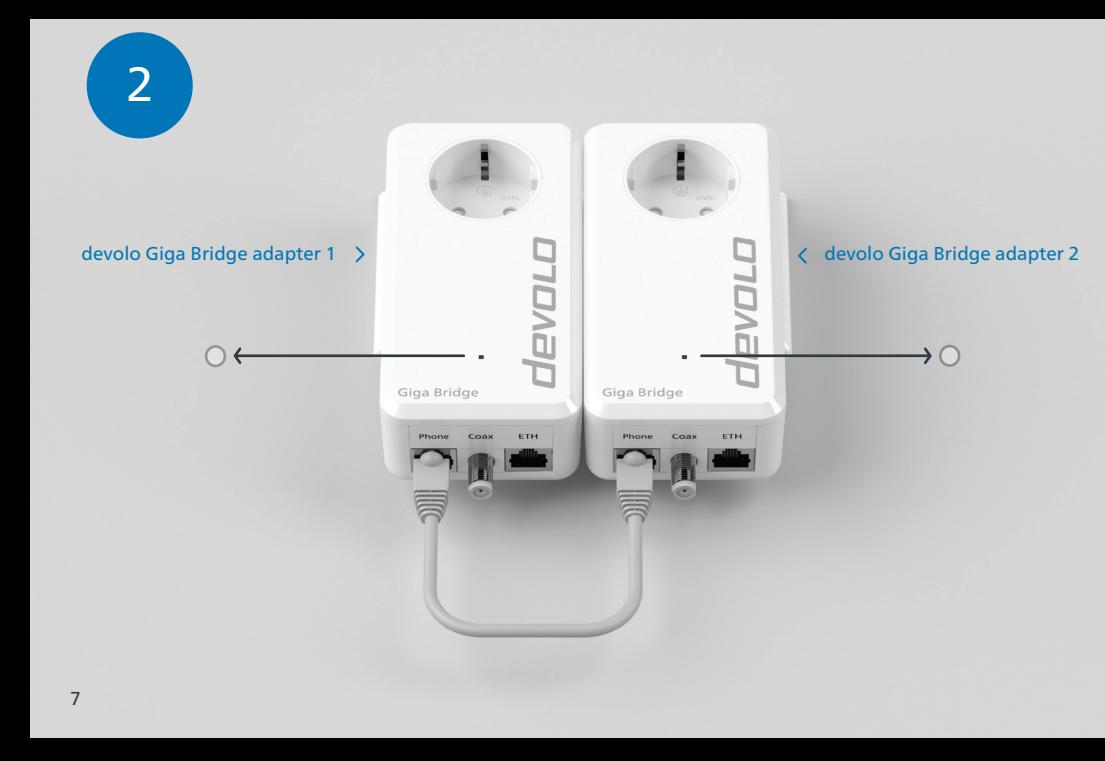

- **| EN |** Connect the two devolo Giga Bridge adapters to the phone sockets using the network cable supplied. A new devolo Giga Bridge network is automatically set up (pairing). When both LEDs light up white continuously, the process is complete and you can remove the network cable again.
- **| DE |** Verbinden Sie die beiden devolo Giga Bridge-Adapter mit dem mitgelieferten Netzwerkkabel, jeweils an der Phone-Buchse. Es erfolgt automatisch der Aufbau eines neuen devolo Giga Bridge-Netzwerkes (Pairing). Wenn beide LEDs dauerhaft weiß leuchten, ist der Vorgang abgeschlossen und Sie können das Netzwerkkabel wieder entfernen.
- **| FR |** Connectez les deux adaptateurs devolo Giga Bridge avec le câble réseau fourni, chacun à la prise Phone. Un nouveau réseau devolo Giga Bridge est automatiquement créé (appariement). Lorsque les deux LED blanches sont allumées en continu, le processus est terminé et vous pouvez à nouveau retirer le câble réseau.
- **| NL |** Verbind de twee devolo Giga Bridge-adapters met het telefoonstopcontact (Phone) via de meegeleverde netwerkkabel. Er wordt automatisch een nieuw devolo Giga Bridge-netwerk opgezet (pairing). Wanneer beide LED's continu wit oplichten, is het proces voltooid en kunt u de netwerkkabel weer verwijderen.
- **| ES |** Conecte los dos adaptadores devolo Giga Bridge entre sí con el cable de red suministrado, en cada caso en la toma de teléfono (Phone). Una nueva red devolo Giga Bridge será creada automáticamente (emparejamiento). Cuando los dos LEDs se iluminen de color blanco de forma continua, el proceso se habrá completado y se podrá volver a retirar el cable de red.
- **| PT |** Conecte os dois adaptadores devolo Giga Bridge um ao outro com o cabo de rede fornecido, em cada caso na tomada do telefone (Phone). Uma nova rede devolo Giga Bridge é automaticamente criada (emparelhamento). Quando ambos os LEDs se iluminam continuamente a branco, o processo está completo e pode remover novamente o cabo de rede.
- Collegate i due adattatori devolo Giga Bridge tra di loro con il cavo di rete in dotazione, in ogni caso | IT | alla presa telefonica (Phone). Viene creata automaticamente una nuova rete devolo Giga Bridge (pairing). Quando entrambi i LED si illuminano di bianco continuamente, il processo è completo e si può rimuovere di nuovo il cavo di rete.

#### Pairing of additional adapters

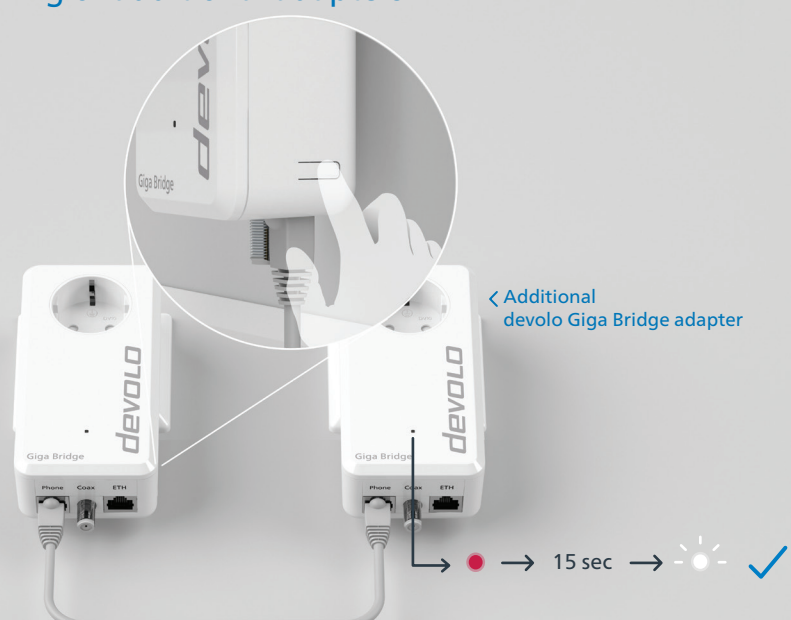

- **If you want to integrate an additional adapter into your network,** plug the additional adapter into a | EN | socket next to an adapter that has already been paired. Connect both adapters with the network cable supplied via the phone socket. Press the button on the right edge of the already installed adapter within 2 minutes. The LEDs of both adapters flash white.
- **Wenn Sie einen weiteren Adapter in Ihr Netzwerk integrieren möchten,** stecken Sie den zusätzlichen | DE | Adapter in eine Steckdose neben einen Adapter, der bereits das Pairing durchlaufen hat und verbinden Sie beide Adapter mit dem mitgelieferten Netzwerkkabel über die Phone-Buchse. Drücken Sie die Taste rechts am Rand des bereits installierten Adapters innerhalb von 2 Minuten. Die LEDs der beiden Adapter blinken weiß.
- **| FR | Si vous souhaitez intégrer un autre adaptateur dans votre réseau,** branchez l'adaptateur supplémentaire dans une prise à côté d'un adaptateur qui a déjà subi l'appairage et reliez les deux adaptateurs avec le câble réseau fourni via la prise Phone. Appuyez sur le bouton situé sur le bord droit de l'adaptateur déjà installé dans les 2 minutes. Les LED des deux adaptateurs clignotent en blanc.
- **Als u nog een adapter in uw netwerk wilt integreren,** steekt u de extra adapter in een stopcontact naast | NL | een adapter die reeds gepaird is en verbindt u beide adapters met de meegeleverde netwerkkabel via het telefoonstopcontact. Druk binnen 2 minuten op de knop aan de rechterrand van de reeds geïnstalleerde adapter. De LED's van beide adapters knipperen wit.
- **| ES | Si desea integrar otro adaptador en su red,** conecte el adaptador adicional en una toma de corriente junto a un adaptador que ya haya pasado por el emparejamiento y conecte ambos adaptadores con el cable de red suministrado a través de la toma de teléfono. Pulse el botón del borde derecho del adaptador ya instalado antes de que transcurran 2 minutos. Los LED de ambos adaptadores parpadean en blanco.
- **Se desejar integrar outro adaptador na sua rede,** ligue o adaptador adicional a uma tomada ao lado de um | PT | adaptador que já tenha passado pelo emparelhamento e ligue ambos os adaptadores com o cabo de rede fornecido através da tomada do Telefone. Premir o botão na margem direita do adaptador já instalado dentro de um período máximo de 2 minutos. Os LEDs de ambos os adaptadores piscam a branco.
- **Se si desidera integrare un altro adattatore nella rete,** inserire l'adattatore aggiuntivo in una presa accanto | IT | a un adattatore già accoppiato e collegare entrambi gli adattatori con il cavo di rete in dotazione tramite la presa Phone. Premere il pulsante sul bordo destro dell'adattatore già installato entro 2 minuti. I LED di entrambi gli adattatori lampeggiano in bianco.

#### Pairing of additional adapters

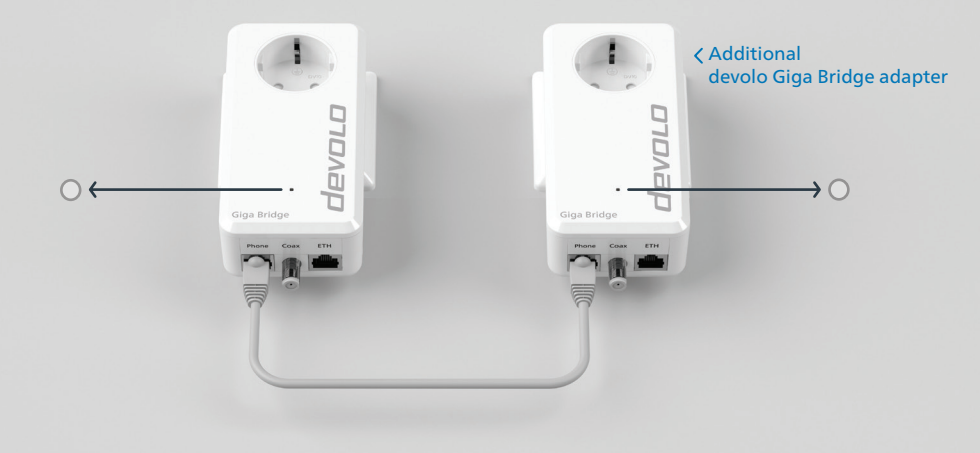

- **| EN |** The new adapter is automatically integrated into the devolo Giga Bridge network (pairing). Pairing is complete as soon as the LEDs of both adapters light up white continuously. You can remove the net work cable and plug in the adapters where you want to use them. Go to p. 17 (Phone) or p. 21 (Coax).
- **DE |** Der neue Adapter wird automatisch in das devolo Giga Bridge-Netzwerk integriert (Pairing). Das Pairing ist abgeschlossen, sobald die LEDs beider Adapter konstant weiß leuchten. Sie können das Netzwerkkabel wieder entfernen und die Adapter dort einstecken, wo Sie sie verwenden möchten. Gehen Sie weiter zu S. 17 (Phone) bzw. S. 21 (Coax).
- **| FR |** Le nouvel adaptateur est automatiquement intégré dans le réseau devolo Giga Bridge (appariement). Le couplage est terminé dès que les LED des deux adaptateurs s'allument en blanc en continu. Vous pouvez retirer le câble réseau et brancher les adaptateurs là où vous voulez les utiliser. Voir p. 17 (téléphone) ou p. 21 (coaxial).
- **| NL |** De nieuwe adapter wordt automatisch in het devolo Giga Bridge-netwerk opgenomen (pairing). De koppeling is voltooid zodra de LED's van beide adapters continu wit oplichten. U kunt de netwerk kabel verwijderen en de adapters aansluiten op de plaats waar u ze wilt gebruiken. Ga naar p. 17 (Telefoon) of p. 21 (Coax).
- **ES** El nuevo adaptador se integra automática-mente en la red devolo Giga Bridge (emparejamiento). El emparejamiento se ha completado en cuanto los LED de ambos adaptadores se iluminan en blanco de forma continua. Puede retirar el cable de red y enchufar los adaptadores en el lugar donde desee utilizarlos. Vaya a la página 17 (Teléfono) o a la página 21 (Coaxial).
- **| PT |** O novo adaptador é automaticamente integrado na rede devolo Giga Bridge (emparelhamento). O emparelhamento está completo assim que os LEDs de ambos os adaptadores estiverem iluminados constantemente a branco. Pode remover novamente o cabo de rede e ligar os adaptadores onde os deseja utilizar. Ir para a pág. 17 (Telefone) ou pág. 21 (Coax).
- IT | Il nuovo adattatore viene integrato automaticamente nella rete devolo Giga Bridge (pairing). L'accoppiamento è completo quando i LED di entrambi gli adattatori si accendono costantemente in bianco. È possibile rimuovere nuovamente il cavo di rete e collegare gli adattatori nel punto in cui si desidera utilizzarli. Andare a p. 17 (telefono) o a p. 21 (coassiale).

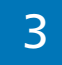

# 3 Scenario a phone line or Scenario b coax line åî ⊜ **ONT**

- **EN** The devolo Giga Bridge uses G.hn technology for the transmission of the Internet signal over coaxial (TV/SAT) or telephone line. **In scenario "a" (as of p. 15), the G.hn signal is transmitted over two telephone wires or in scenario "b" (as of p. 19) via standard coaxial cable.**
- **| DE |** Die devolo Giga Bridge nutzt für die Ubertragung des Internetsignals über Koaxial- (TV/SAT) oder Telefonleitung die G.hn-Technologie. Im Szenario "a" (ab S. 15) wird das G.hn-Signal über zwei Telefonadern übertragen, im Szenario "b" (ab S. 19) über eine Standard-Koaxialverkabelung.
- **| FR |** Le devolo Giga Bridge utilise la technologie G.hn pour la transmission du signal Internet via le câble coaxial (TV/SAT) ou téléphonique. **Dans le scénario "a" (à partir de p. 15), le signal G.hn est transmis via deux fils téléphoniques ou, dans le scénario "b" (à partir de p. 19), via un câblage coaxial standard.**
- **| NL |** De devolo Giga Bridge maakt voor de transmissie van het internetsignaal via een coax- (TV/SAT) of telefoonkabel gebruik van de G.hn-technologie. In scenario "a" (van p. 15) wordt het G.hn-signaal verzonden via twee telefoondraden of in scenario "b" (van p. 19) via standaard coaxiale beka**beling.**
- **| ES |** Para transmitir la señal de internet a través del cable coaxial (TV/SAT) o de teléfono, el devolo Giga Bridge utiliza la tecnología G.hn. **En el escenario "a" (de la p. 15), la señal G.hn se transfiere a través de dos cables de teléfono o en el escenario "b" (de la p. 19) a través un cableado coaxial estándar.**
- **| PT |** devolo Giga Bridge utiliza a tecnologia G.hn para a transmissão do sinal de internet através de cabo coaxial (TV/SAT) ou linha telefónica. **No cenário "a" (da pág. 15), o sinal G.hn é transmitido em dois fios telefónicos ou no cenário "b" (da pág. 19) através de cabo coaxial padrão.**
- IT | Per la trasmissione del segnale Internet tramite linea coassiale (TV/SAT) o telefonica, devolo Giga Bridge sfrutta la tecnologia G.hn. Nello scenario "a" (da p. 15), il segnale G.hn è trasmesso su due **fili telefonici o nello scenario "b" (da p. 19) attraverso un cavo coassiale standard.**

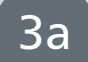

### Telephone cabling

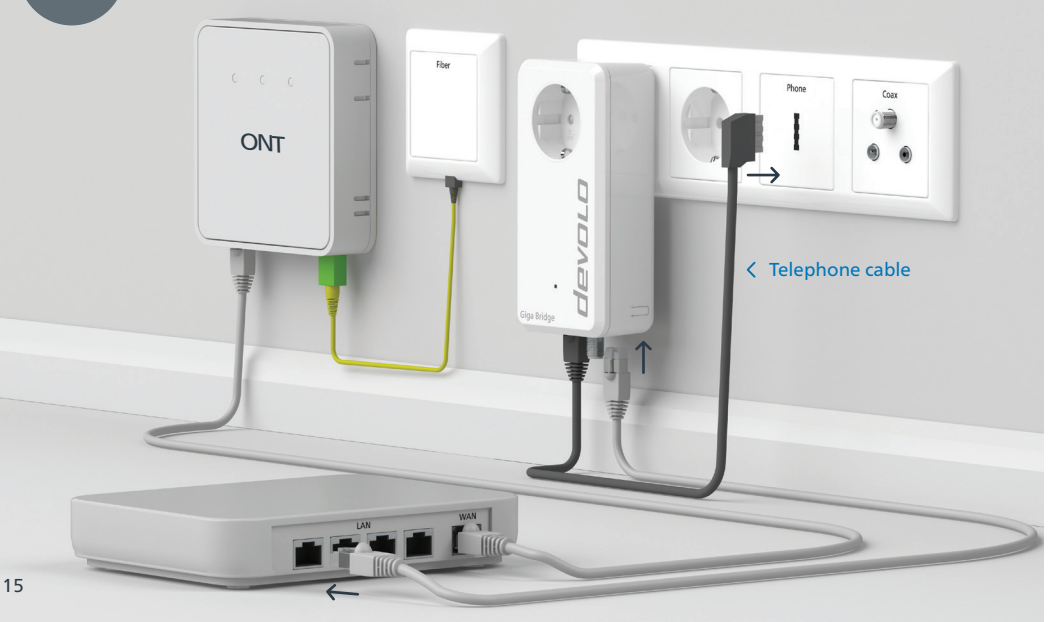

- **EN** Connect the devolo Giga Bridge adapter to a LAN port (Local Area Network) of the router using the provided network cable. Connect the devolo Giga Bridge (phone socket) to the telephone wall socket using the provided telephone cable.
- | DE | Schließen Sie den devolo Giga Bridge-Adapter über das mitgelieferte Netzwerkkabel an einem LAN-Port (Local Area Network) des Routers an. Verbinden Sie die devolo Giga Bridge (Phone-Buchse) über das mitgelieferte Telefonkabel mit der Telefonanschlussdose.
- **| FR |** Raccordez l'adaptateur devolo Giga Bridge à un port LAN (Local Area Network) de la box à l'aide du câble réseau fourni. Reliez le devolo Giga Bridge (prise Phone) à la prise de raccordement téléphonique à l'aide du câble téléphonique fourni.
- NL Sluit de devolo Giga Bridge-adapter aan op een LAN poort (Local Area Network) van de router met behulp van de meegeleverde netwerkkabel. Sluit de devolo Giga Bridge (telefoonaansluiting, Phone) aan op de telefoonwandcontactdoos met behulp van de meegeleverde telefoonkabel.
- **| ES |** Conecte el adaptador devolo Giga Bridge a un puerto LAN (Local Area Network) del router mediante el cable de red suministrado. Conecte el devolo Giga Bridge (toma de teléfono, Phone) a la toma de teléfono de la pared con el cable telefónico suministrado.
- **| PT |** Conecte o adaptador devolo Giga Bridge a uma porta LAN (Local Area Network) do router utilizando o cabo de rede fornecido. Conecte o adaptador devolo Giga Bridge (Phone) à tomada de parede do telefone, utilizando o cabo telefónico fornecido.
- Collegare l'adattatore devolo Giga Bridge a una porta LAN (Local Area Network) del router utilizzan-| IT | do il cavo di rete in dotazione. Collegare il devolo Giga Bridge (Phone) alla presa telefonica a muro utilizzando il cavo telefonico in dotazione.

## 4a

#### Telephone cabling

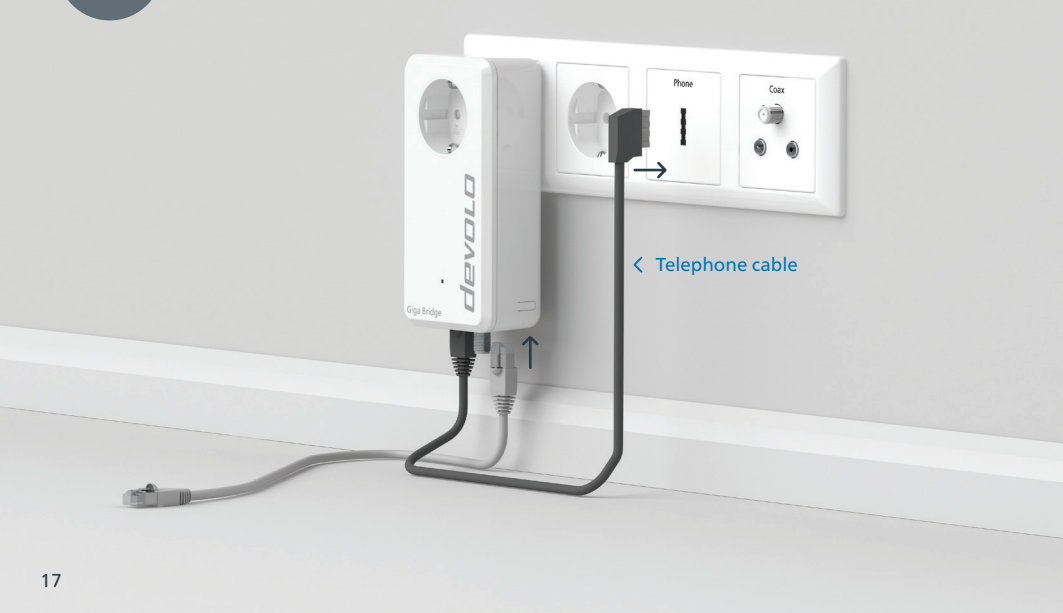

- $|$  EN  $|$  Now place the additional Giga Bridge adapter(s) in the preferred rooms. Connect the devolo Giga Bridge adapter to the wall connection using the provided telephone cable. You can then connect your end devices or Wi-Fi access points via an Ethernet cable. Done.
- | DE | Platzieren Sie nun den oder die weiteren Giga Bridge-Adapter in den gewünschten Räumen. Verbinden Sie den devolo Giga Bridge-Adapter über das mitgelieferte Telefonkabel mit dem Wandanschluss. Anschließend können Sie über ein Ethernet-Kabel Ihre Endgeräte oder Wi-Fi Access Points anschließen. Fertig.
- **FR** Placez maintenant le ou les autres adaptateurs Giga Bridge dans les pièces souhaitées. Reliez l'adaptateur devolo Giga Bridge à la prise murale à l'aide du câble téléphonique fourni. Vous pouvez ensuite raccorder vos terminaux ou points d'accès Wi-Fi via un câble Ethernet. C'est terminé.
- **| NL |** Plaats nu de extra Giga Bridge-adapter(s) in de gewenste kamers. Sluit de devolo Giga Bridge-adapter met de meegeleverde telefoonkabel aan op de wandaansluiting. Vervolgens kunt u uw eindappara ten of Wi-Fi-toegangspunten via een Ethernet-kabel aansluiten. Klaar.
- **| ES |** Ahora coloque los adaptadores Giga Bridge adicionales en las habitaciones deseadas. Conecte el adaptador devolo Giga Bridge a la conexión de mural con el cable telefónico suministrado. A continuación, puedes conectar tus dispositivos finales o puntos de acceso Wi-Fi mediante un cable Ethernet. Hecho.
- **| PT |** Coloque agora os adaptadores adicionais da devolo Giga Bridge nas divisões desejadas. Ligar o adaptador devolo Giga Bridge à ligação na parede utilizando o cabo telefónico fornecido. Pode então ligar os seus dispositivos finais ou pontos de acesso Wi-Fi através de um cabo Ethernet. Feito.
- A questo punto, posizionare l'adattatore o gli adattatori Giga Bridge aggiuntivi nelle stanze deside | IT | rate. Collegare il devolo Giga Bridge Adapter alla connessione a muro utilizzando il cavo telefonico in dotazione. È quindi possibile collegare i dispositivi finali o i punti di accesso Wi-Fi tramite un cavo Ethernet. Fatto.

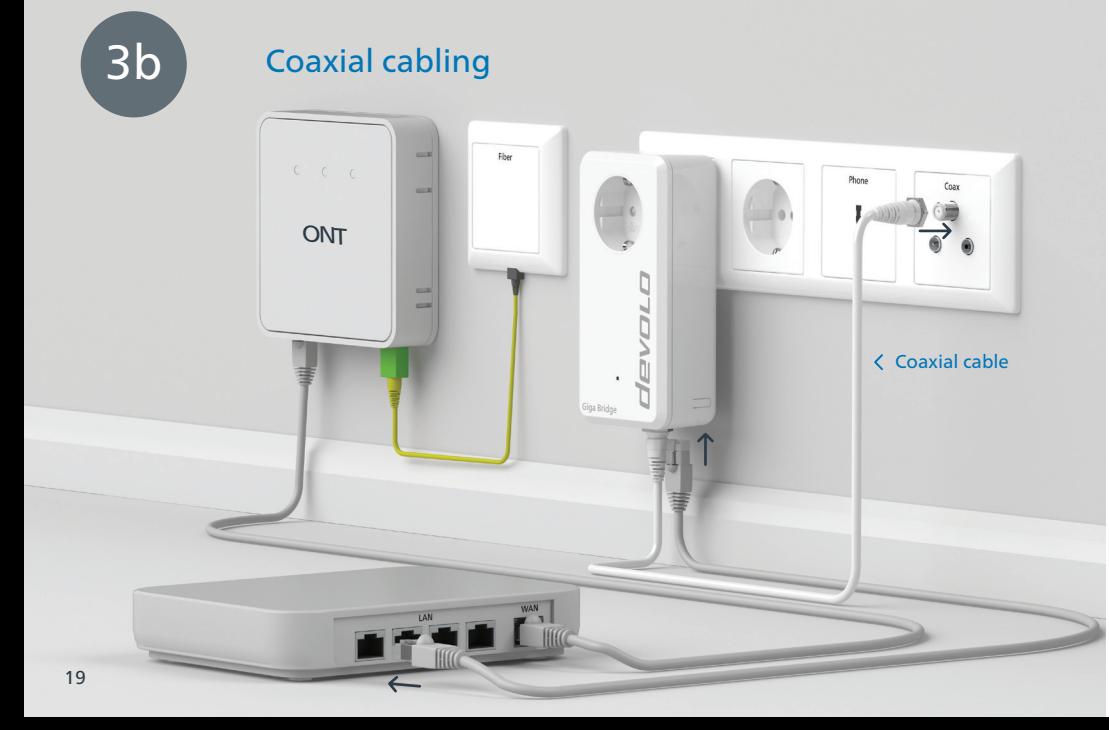

- **EN** Connect the devolo Giga Bridge adapter to a LAN port (Local Area Network) of the router using the provided network cable. Connect the devolo Giga Bridge (Coax socket) to the wall socket using the provided coaxial cable.
- | DE | Schließen Sie den devolo Giga Bridge-Adapter über das mitgelieferte Netzwerkkabel an einem LAN-Port (Local Area Network) des Routers an. Verbinden Sie die devolo Giga Bridge (Coax-Buchse) über das mitgelieferte Koaxialkabel mit der Anschlussdose in der Wand.
- **| FR |** Raccordez l'adaptateur devolo Giga Bridge à un port LAN (Local Area Network) de la box à l'aide du câble réseau fourni. Reliez le devolo Giga Bridge (prise Coax) à la prise de raccordement dans le mur à l'aide du câble coaxial fourni.
- NL Sluit de devolo Giga Bridge-adapter aan op een LAN poort (Local Area Network) van de router met behulp van de meegeleverde netwerkkabel. Sluit de devolo Giga Bridge (coax-aansluiting) aan op de wandcontactdoos met behulp van de meegeleverde coaxkabel.
- **ES** Conecte el adaptador devolo Giga Bridge a un puerto LAN (Local Area Network) del router con el cable de red suministrado. Conecte el devolo Giga Bridge (toma Coax) a la toma de corriente con el cable coaxial suministrado.
- **| PT |** Ligar o adaptador devolo Giga Bridge a uma porta LAN (Local Area Network) do router utilizando o cabo de rede fornecido. Ligar a devolo Giga Bridge (tomada Coax) à tomada de parede utilizando o cabo coaxial fornecido.
- Collegare l'adattatore devolo Giga Bridge a una porta LAN (Local Area Network) del router utilizzado | IT | il cavo di rete in dotazione. Collegare il devolo Giga Bridge (presa Coax) alla presa a muro utilizzando il cavo coassiale in dotazione.

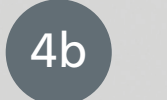

#### Coaxial cabling

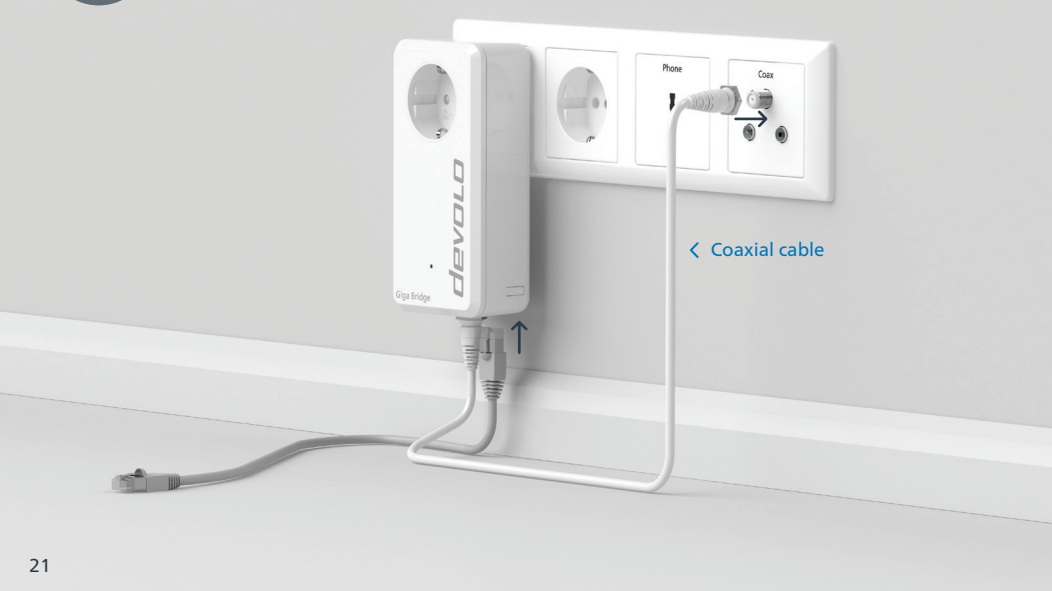

- $|$  EN  $|$  Now place the additional Giga Bridge adapter(s) in the preferred rooms. Connect the devolo Giga Bridge adapter (Coax socket) to the wall connection using the provided coaxial cable. You can then connect your end devices or Wi-Fi access points via an Ethernet cable. Done.
- | DE | Platzieren Sie nun den oder die weiteren Giga Bridge-Adapter in den gewünschten Räumen. Verbinden Sie den devolo Giga Bridge-Adapter (Coax-Buchse) über das mitgelieferte Koaxialkabel mit dem Wandanschluss. Anschließend können Sie über ein Ethernet-Kabel Ihre Endgeräte oder Wi-Fi Access Points anschließen. Fertig.
- **| FR |** Placez maintenant le ou les autres adaptateurs Giga Bridge dans les pièces souhaitées. Reliez l'adaptateur devolo Giga Bridge (prise Coax) à la prise murale à l'aide du câble coaxial fourni. Vous pouvez ensuite connecter vos terminaux ou points d'accès Wi-Fi à l'aide d'un câble Ethernet. C'est terminé.
- **| NL |** Plaats nu de extra Giga Bridge-adapter(s) in de gewenste kamers. Sluit de devolo Giga Bridge-adapter (coax-aansluiting) aan op de muuraansluiting met behulp van de meegeleverde coax-kabel. Vervolgens kunt u uw eindapparaten of Wi-Fi-toegangspunten via een Ethernet-kabel aansluiten. Klaar.
- **| ES |** Ahora coloque los adaptadores Giga Bridge adicionales en las habitaciones deseadas. Conecte el adaptador devolo Giga Bridge (toma Coax) a la conexión de pared con el cable coaxial suministrado. A continuación, puedes conectar tus dispositivos finales o puntos de acceso Wi-Fi mediante un cable Ethernet. Hecho.
- **| PT |** Coloque agora os adaptadores adicionais Giga Bridge nas divisões desejadas. Ligar o adaptador devolo Giga Bridge (tomada Coax) à ligação na parede utilizando o cabo coaxial fornecido. Pode então ligar os seus dispositivos finais ou pontos de acesso Wi-Fi através de um cabo Ethernet. Feito.
- **| IT** | A questo punto, posizionare l'adattatore o gli adattatori Giga Bridge aggiuntivi nelle stanze desiderate. Collegare l'adattatore devolo Giga Bridge (presa Coax) al collegamento a parete utilizzando il cavo coassiale in dotazione. È quindi possibile collegare i dispositivi finali o i punti di accesso Wi-Fi tramite un cavo Ethernet. Fatto.

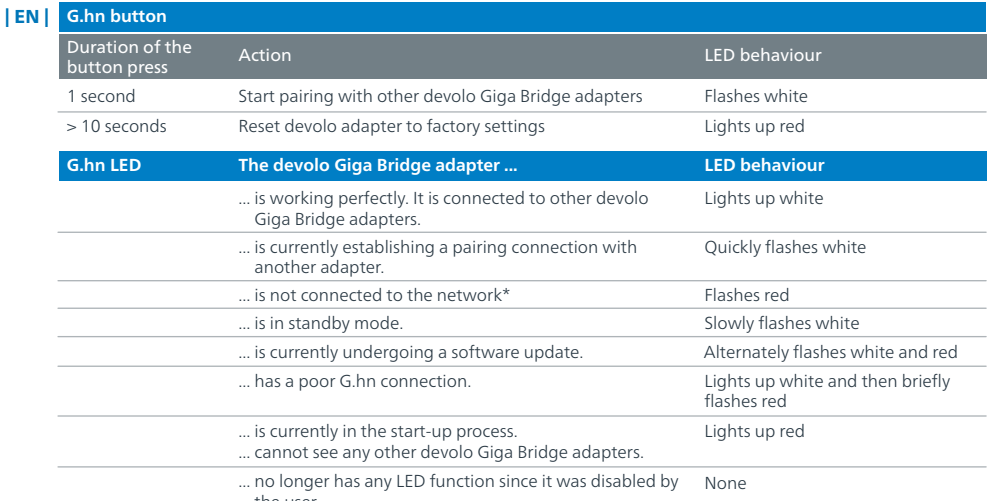

**G.hn-LED Der devolo Giga Bridge-Adapter ... LED-Verhalten** Dauer des Tastendrucks Aktion Aktion LED-Verhalten and the Leonard Control of the Leonard LED-Verhalten and LED-Verhalten and <br>drucks leuchtet weiß blinkt schnell weiß leuchtet weiß und blinkt dabei kurz rot auf leuchtet rot keins blinkt langsam weiß blinkt abwechselnd weiß und rot 1 Sekunde >10 Sekunden Verbindung mit anderer devolo Giga Bridge starten … funktioniert einwandfrei. Er ist mit anderen devolo Giga Bridge-Adaptern verbunden. … baut gerade eine Pairing-Verbindung zu einem anderen Adapter auf. … hat eine schlechte G.hn-Verbindung. … befindet sich im Startvorgang. … sieht keine weiteren devolo Giga Bridge-Adapter. … hat keine LED-Funktion mehr, da sie vom … ist nicht in das Netzwerk eingebunden\* … befindet sich im Standby-Modus. … macht gerade ein Software-Update. devolo-Adapter auf Werkeinstellungen zurücksetzen blinkt weiß leuchtet rot blinkt rot

the user.

Benutzer deaktiviert wurde.

**G.hn-Taster**

| DE |

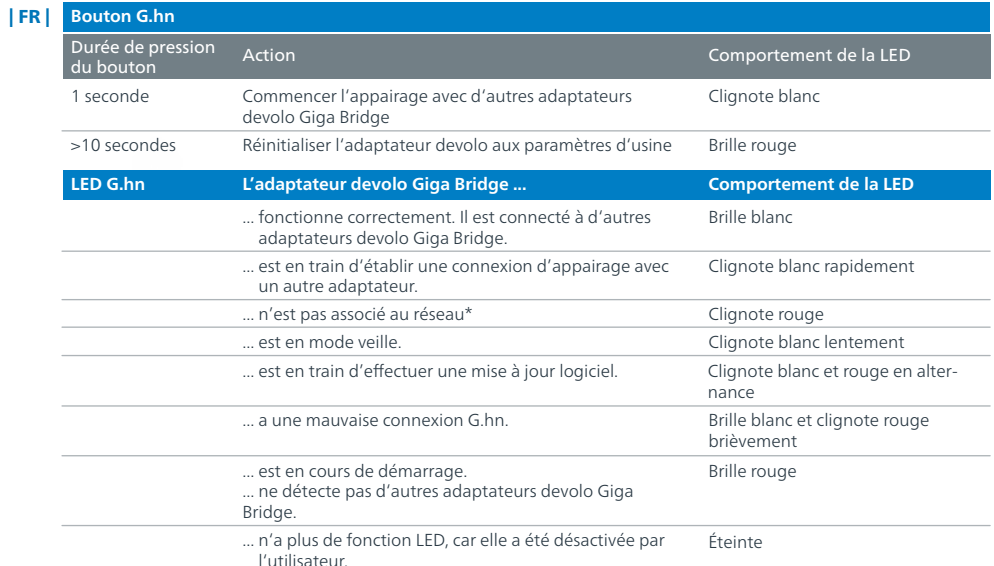

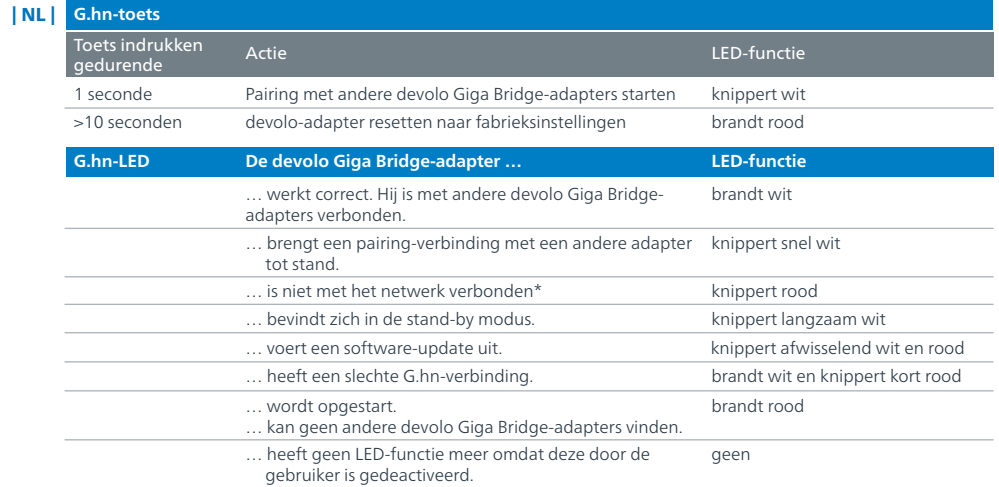

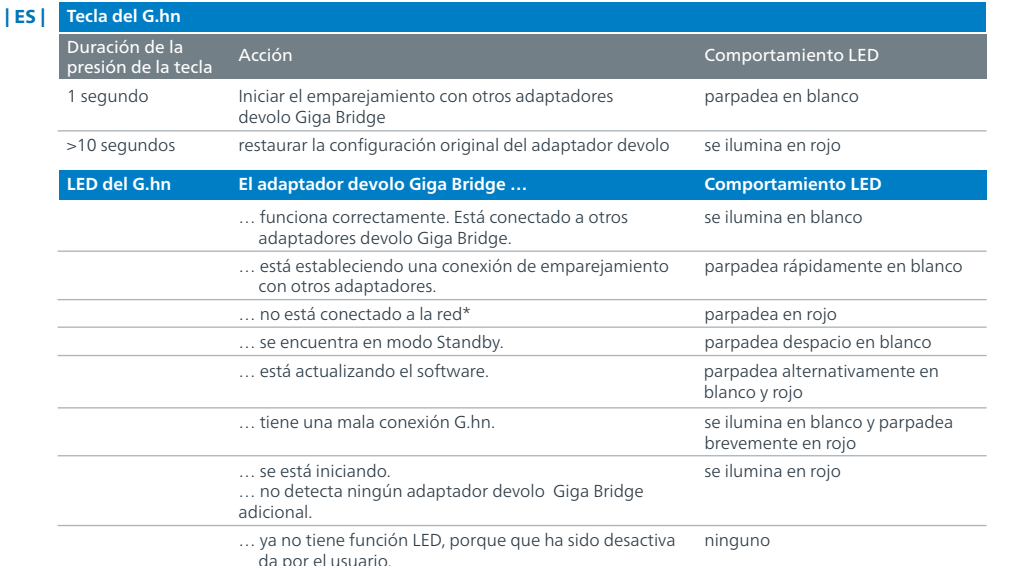

**LED do G.hn O adaptador devolo Giga Bridge … Modo de operação do LED** Quanto tempo tem<br>de premir o botão pisca a branco pisca rapidamente a branco fica iluminado a branco ao mesmo tempo que pisca brevemente a vermelho pisca a vermelho nenhum pisca lentamente a branco pisca alternadamente a branco e a vermelho 1 segundo >10 segundos Iniciar o emparelhamento com outros adaptadores devolo Giga Bridge …funciona sem problemas. Está ligado a outros adaptadores devolo Giga Bridge. …está a emparelhar com outro adaptador. …tem uma má ligação G.hn. …está a iniciar. …não consegue localizar nenhum outro adaptador devolo Giga Bridge …já não tem a função LED ativada, por ter sido desativada pelo utilizador. …não está ligado à rede\* …está no modo de Standby. …está a atualizar o software. Repor as configurações de fábrica do adaptador devolo pisca a branco pisca a vermelho pisca a vermelho

de premir o botão Ação Modo de operação do LED

\* En el manual se describe el procedimiento de emparejamiento manual. \* Consulte o manual para ficar a saber como pode fazer o emparelhamento manual.

| PT | **Botão G.hn**

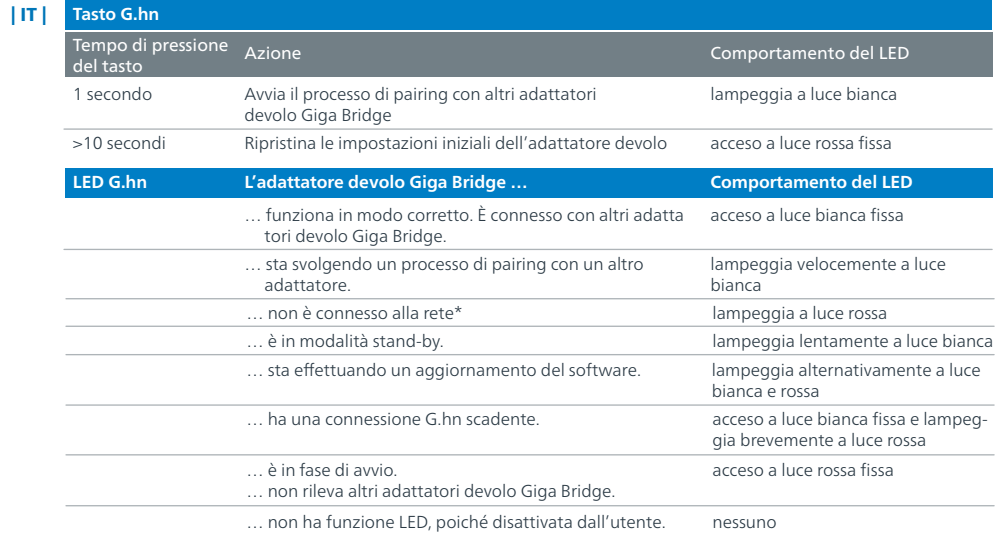

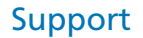

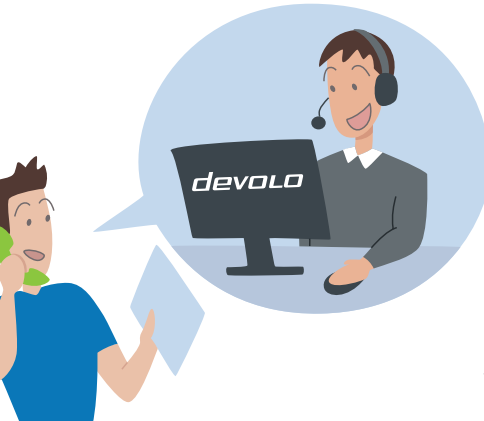

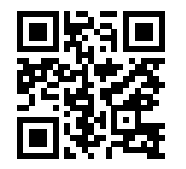

www.devolo.global/help

\* Nel manuale è descritto come effettuare un pairing manuale.

# devolo **Giga Bridge**

Device 1 password

Device 2 password

#### www.devolo.global

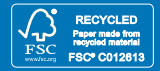

This flyer was printed with mineral oil-free inks.

40524/0923 10524/092